# **Arrondir les factures de vente (cash) (Version 7\_6\_8)**

Selon la législation les payements en cash doivent être arrondis à 5 cents à partir de décembre 2019.

Vous pouvez également arrondir toutes les factures de ventes, si vous mentionner l'arrondissement sur la facture à un endroit claire et nette pour votre client.

Pour cela nous avons prévu quelques paramètres.

#### **Comment paramétrer ?**

Vous pouvez vous-mêmes gérer les paramètres par le menu 'OR-Facturation , Paramètres , OR-Factures' sous l'onglet Divers (suite).

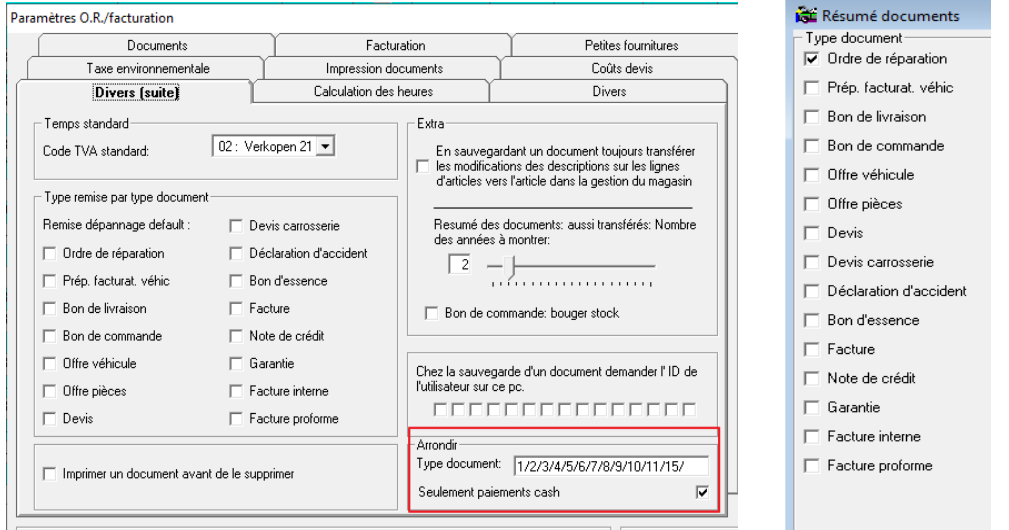

- Type document : Les numéros correspondent avec l'ordre des documents dans le résumé des documents. Si vous ou votre client ne souhaite pas avoir la demande de payements en cash, par exemple pour la préparation véhicule, vous pouvez effacer le type de document 2/. Le système ne vous demandera plus si vous souhaitez payer en cash pour les préparation facturation véhicule.
- Seulement paiements cash : C'est coché par défaut. Si vous décochez le paramètre, le système arrondira chaque document et ne vous le demandera plus à chaque document. Faites attention : Uniquement praticable sur les types documents mentionner juste audessus.

#### **L'utilisation**

Vous apercevrez au moment de la validation ou de l'impression de la facture la question suivante :

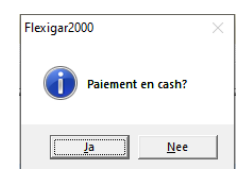

#### **Non : Le total ne sera pas arrondi.**

Tout reste comme auparavant.

Par exemple :

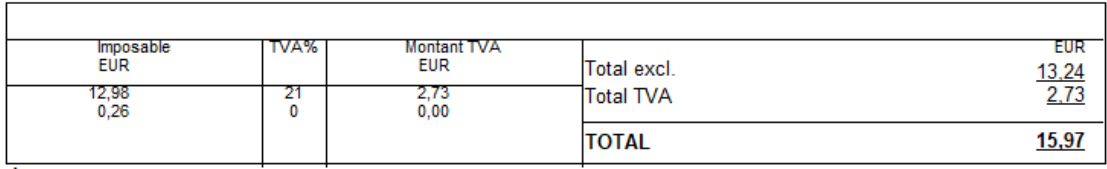

#### **Oui : Le total sera arrondi.**

Dans ce cas-là nous suivons les règles légales pour l'arrondissement. Le montant non – arrondi sera mentionné sur la facture comme ligne de texte.

٦

#### **FACTURE 191026**

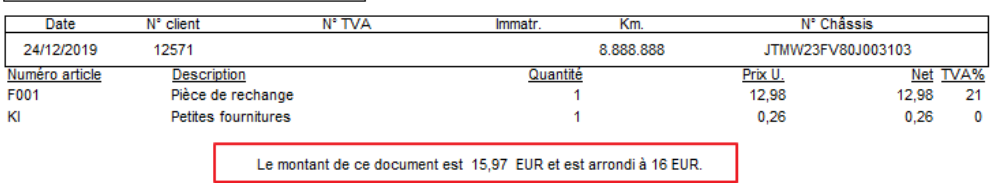

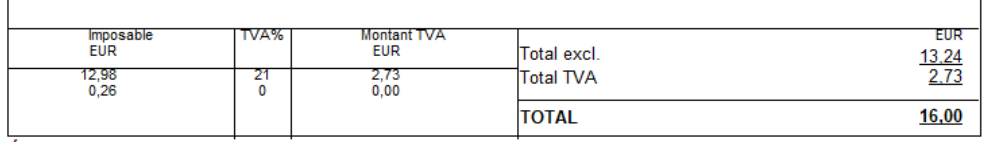

Le montant non-arrondi sera repris en comptabilité.

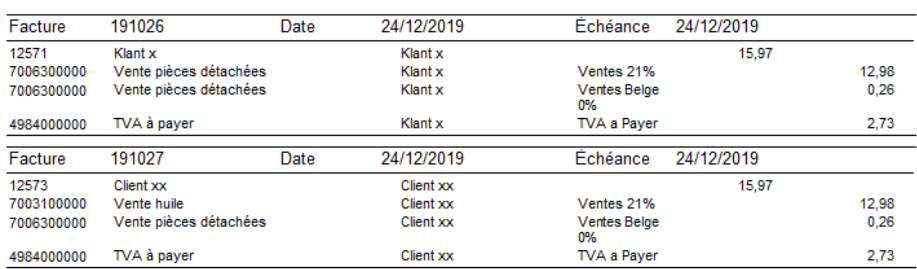

L'apurement de la différence se fera donc au moment de l'encodage du paiement. Si vous ne savez pas immédiatement quel compte comptable vous devez choisir pour cette différence, vous pouvez consulter l'écran suivant par Comptabilité , Paramètres , Généraux.

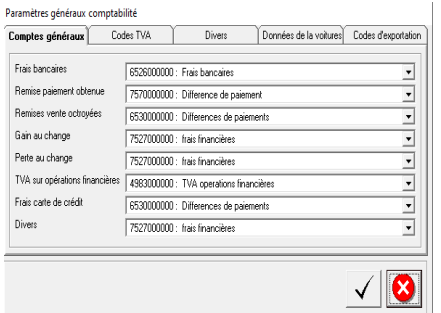

## L'apurement du paiement se fera donc par le bouton 'Différence' (F10) :

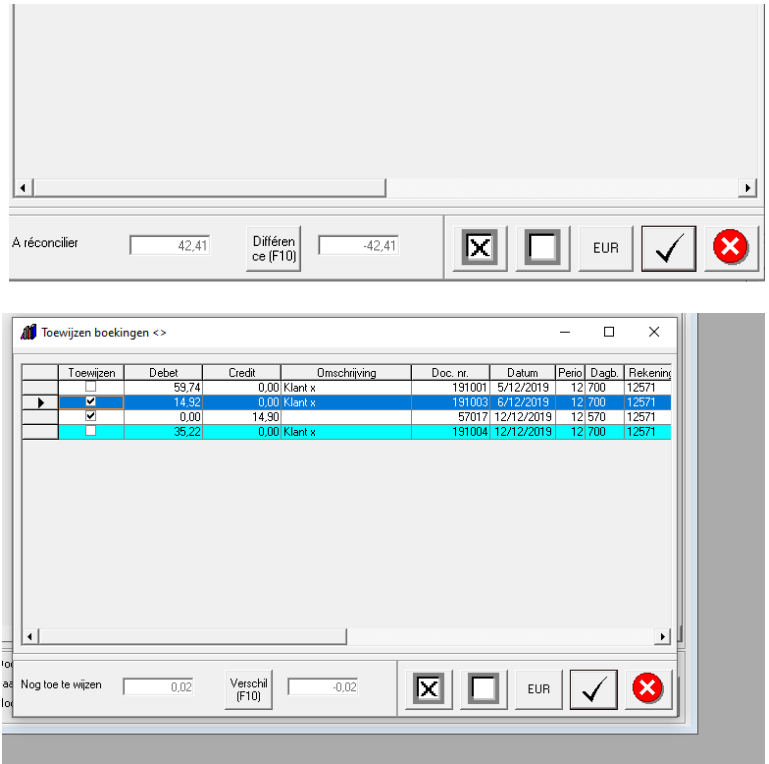

En cliquant sur le bouton différence vous apercevrez l'écran suivant :

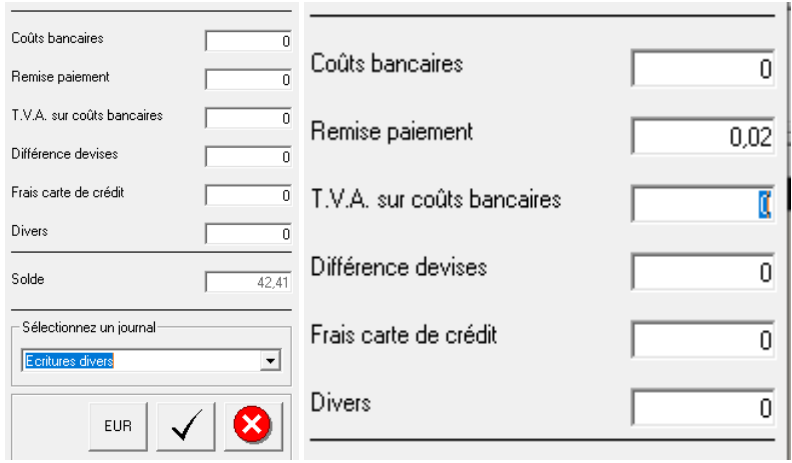

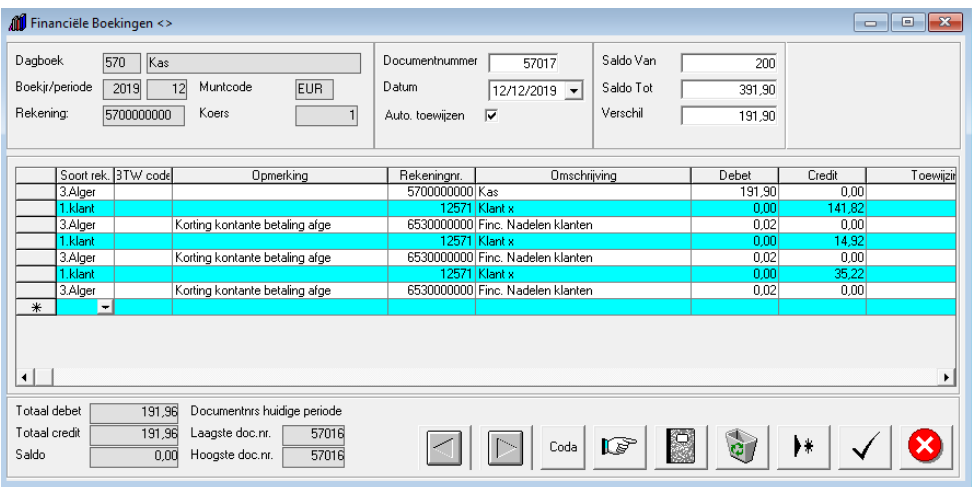

### *Pour info :*

Vous retrouvez les règles officielles sur le site de l'état:

[https://economie.fgov.be/nl/themas/verkoop/prijsbeleid/betalingen/afronden-van-cashbetalingen](https://economie.fgov.be/nl/themas/verkoop/prijsbeleid/betalingen/afronden-van-cashbetalingen-de)[de](https://economie.fgov.be/nl/themas/verkoop/prijsbeleid/betalingen/afronden-van-cashbetalingen-de)